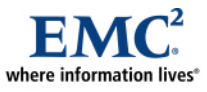

# **EMC Performance Optimization for VMware Enabled by EMC PowerPath/VE**

*Applied Technology* 

*Abstract* 

This white paper is an overview of the tested features and performance enhancing technologies of  $EMC^{\circledast}$ PowerPath<sup>®</sup>/VE 5.4. The performance and reliability of EMC PowerPath/VE are compared to the performance of VMware Native Multipathing (NMP) technology including the MRU (most recently used), fixed, and round-robin methods.

September 2009

Copyright © 2009 EMC Corporation. All rights reserved.

EMC believes the information in this publication is accurate as of its publication date. The information is subject to change without notice. Benchmark results are highly dependent upon workload, specific application requirements, and system design and implementation. Relative system performance will vary as a result of these and other factors. Therefore, this workload should not be used as a substitute for a specific customer application benchmark when critical capacity planning and/or product evaluation decisions are contemplated.

All performance data contained in this report was obtained in a rigorously controlled environment. Results obtained in other operating environments may vary significantly. EMC Corporation does not warrant or represent that a user can or will achieve similar performance expressed in transactions per minute.

No warranty of system performance or price/performance is expressed or implied in this document. Use, copying, and distribution of any EMC software described in this publication requires an applicable software license. For the most up-to-date listing of EMC product names, see EMC Corporation Trademarks on EMC.com.

The performance characteristics detailed in this document are intended to give indicative performance information on a single building block. If deploying at larger scale, then further validation should be carried out to ensure that the proposed environment performs as expected.

All other trademarks used herein are the property of their respective owners.

Part number: H6533

## **Table of Contents**

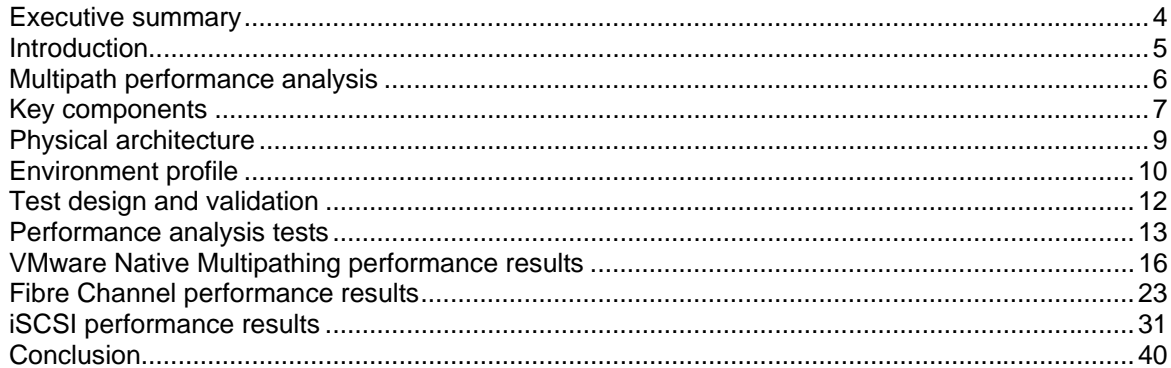

## <span id="page-3-0"></span>**Executive summary**

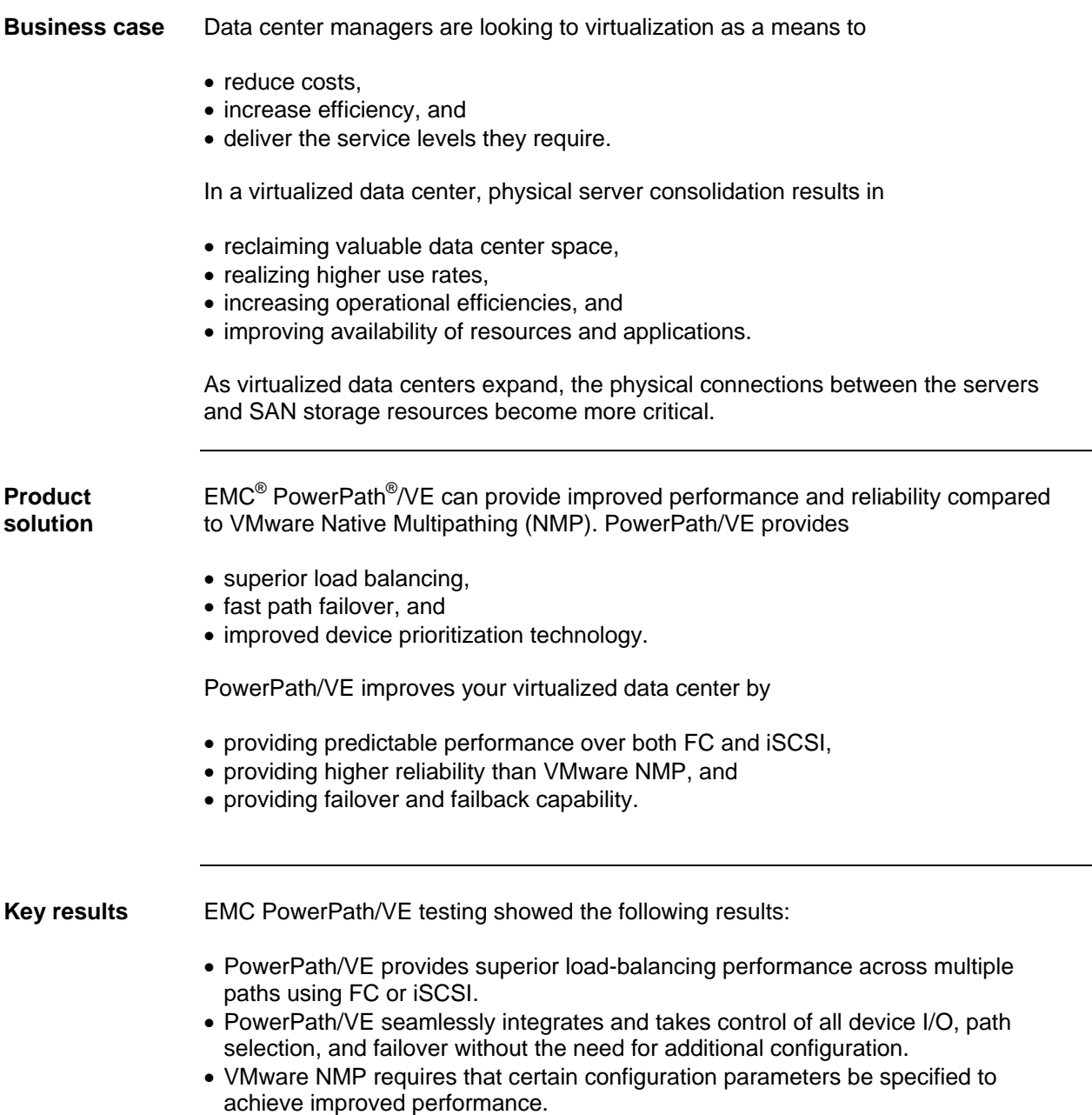

<span id="page-4-0"></span>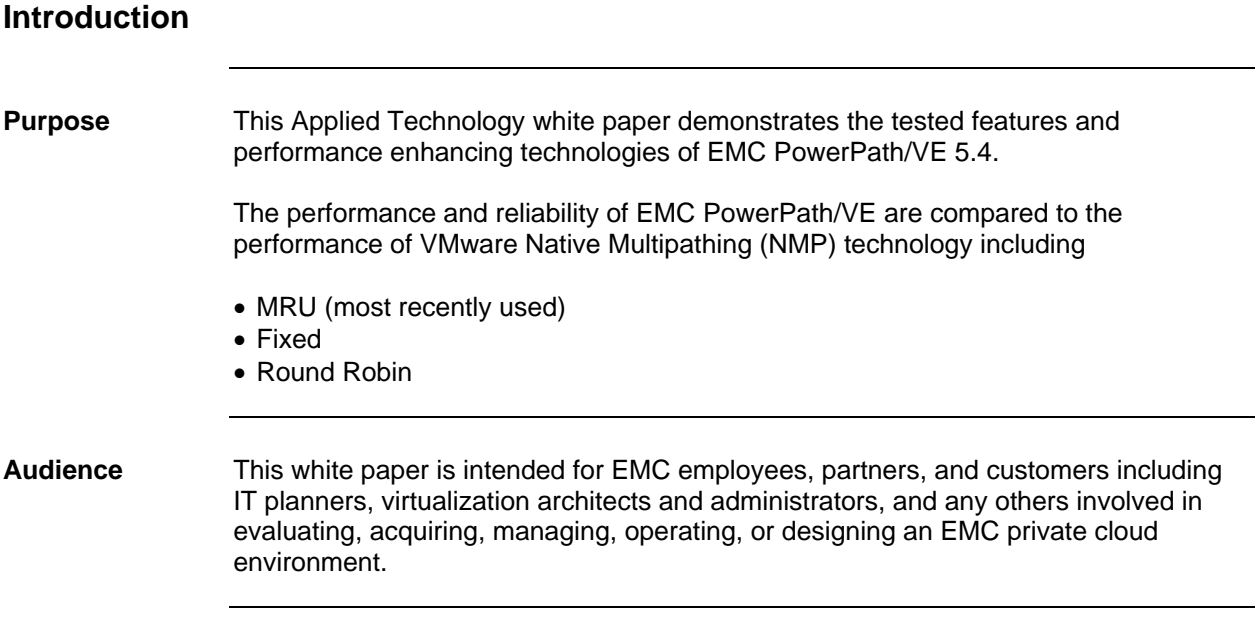

## <span id="page-5-0"></span>**Multipath performance analysis**

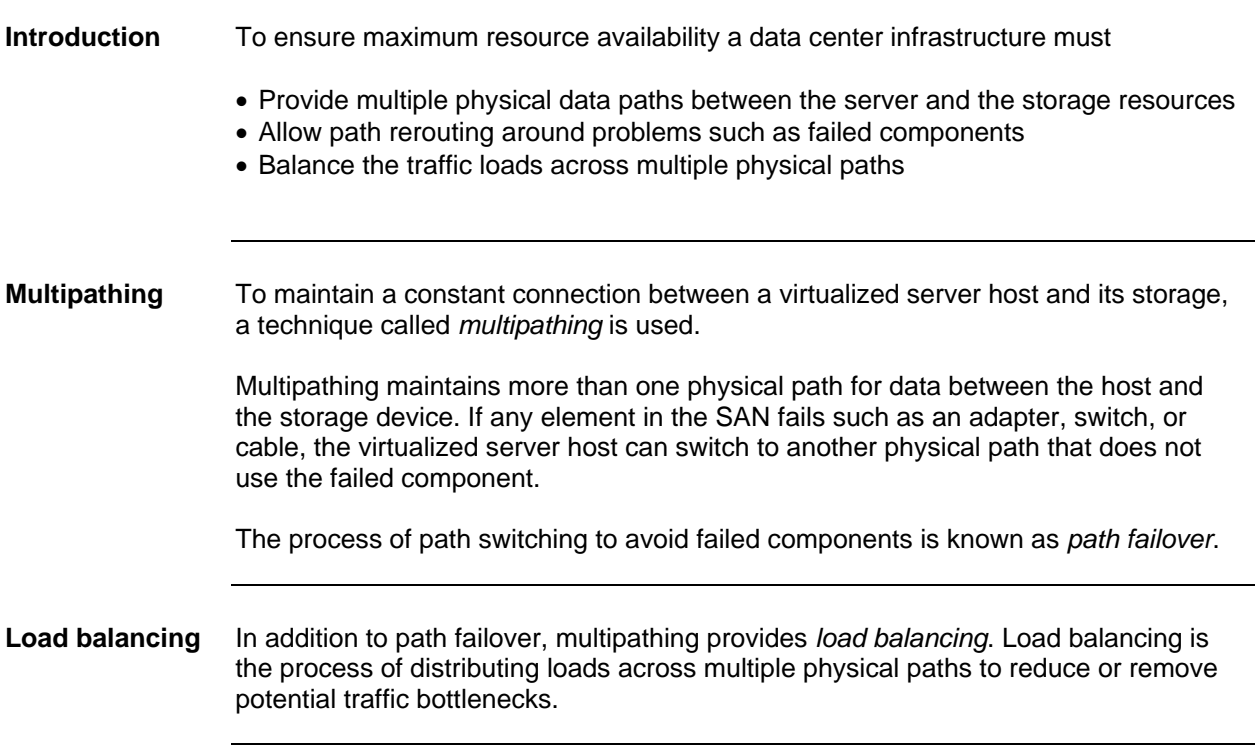

## <span id="page-6-0"></span>**Key components**

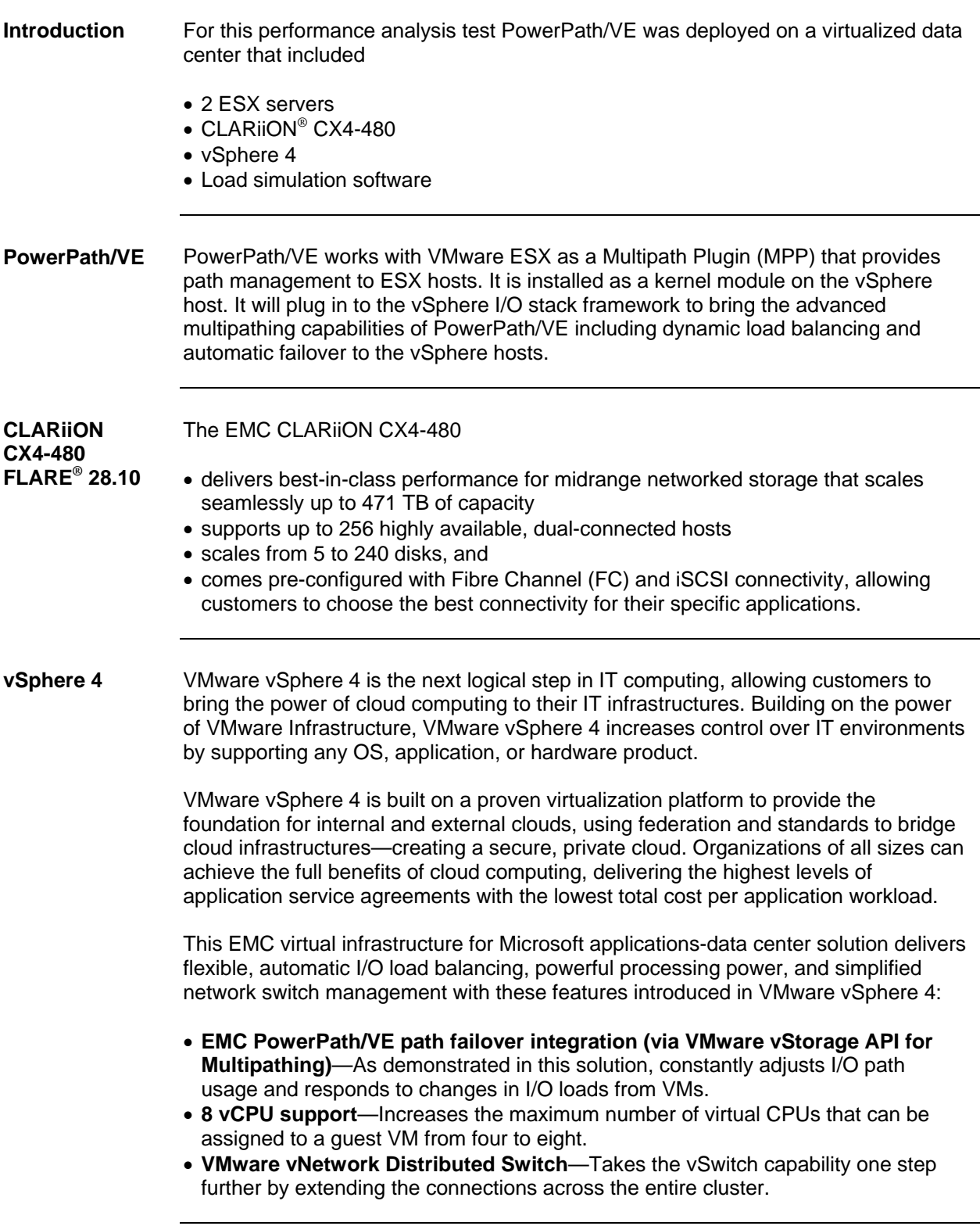

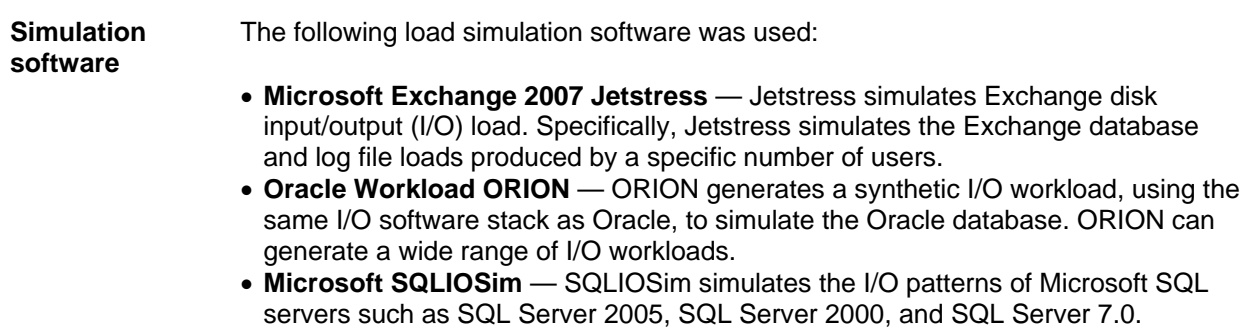

## <span id="page-8-0"></span>**Physical architecture**

**Architecture diagram**  The following illustration depicts the overall physical architecture of the performance analysis test environment.

> Each host has the same storage adapter configuration as shown in the diagram to the left. The only difference is that Host A is utilizing VMware NMP and Host B is utilizing PowerPath VE.

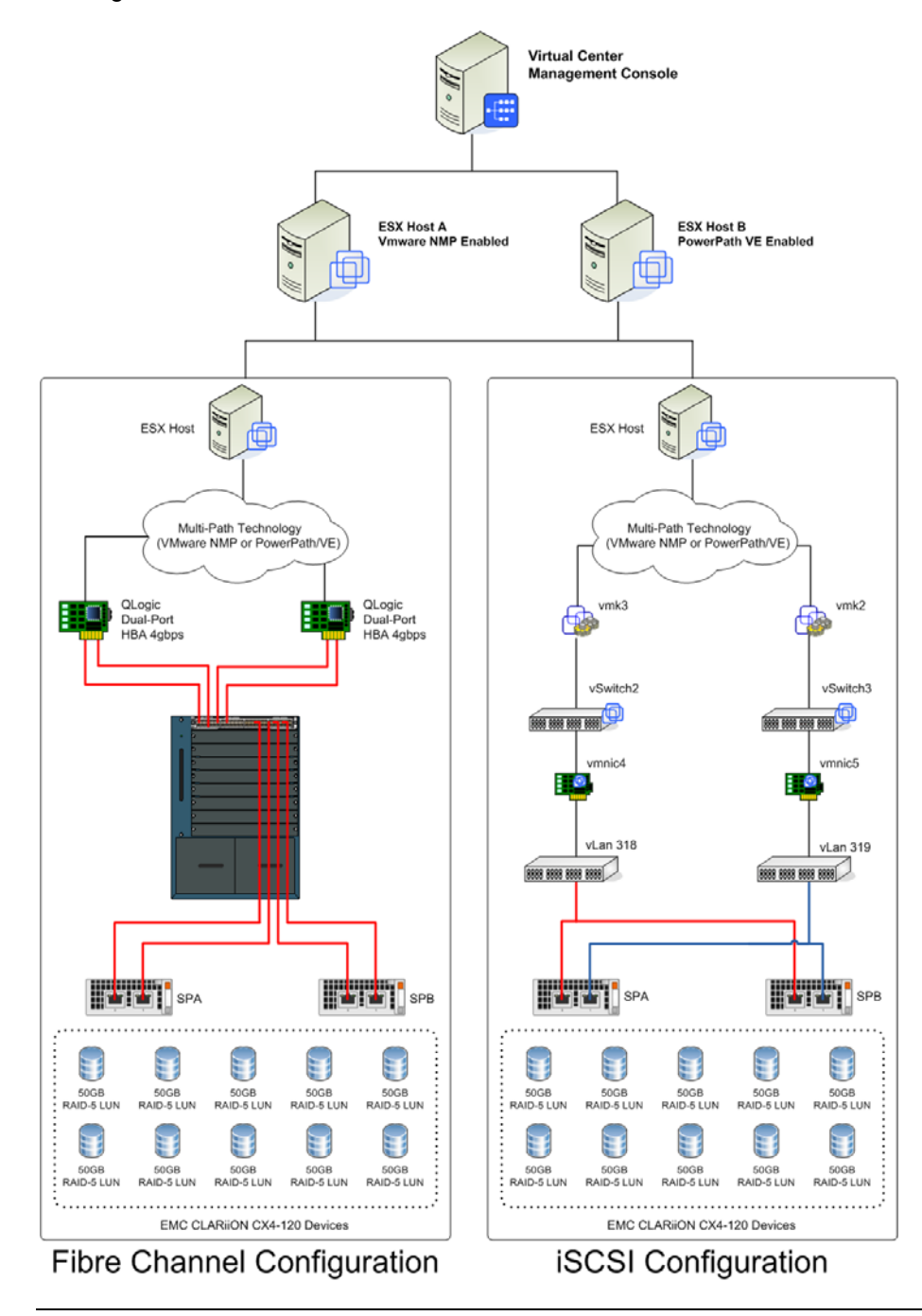

## <span id="page-9-0"></span>**Environment profile**

**Hardware resources**  The hardware used in the performance analysis environment is listed below.

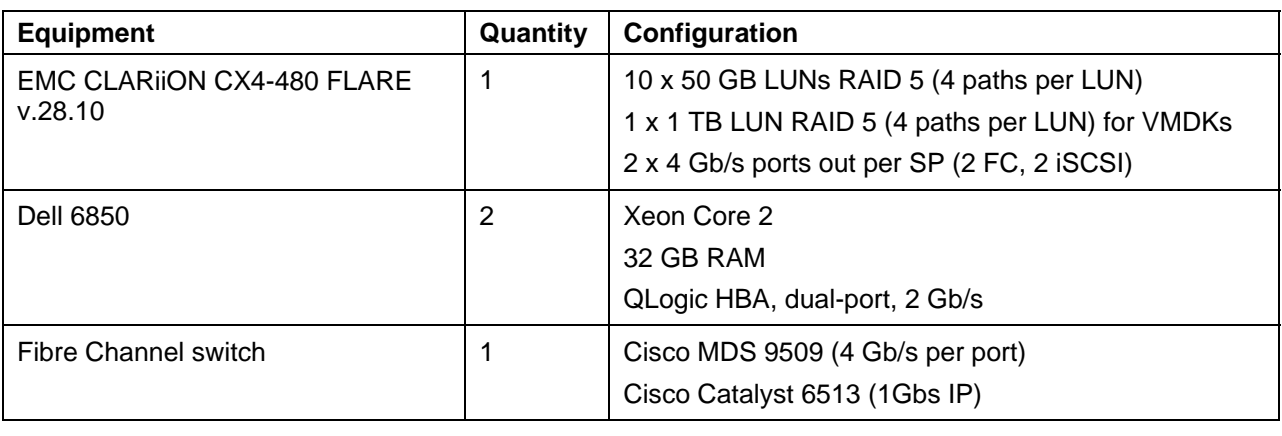

**Virtual allocation of hardware resources** 

The following figure shows the virtual machine organization and allocation.

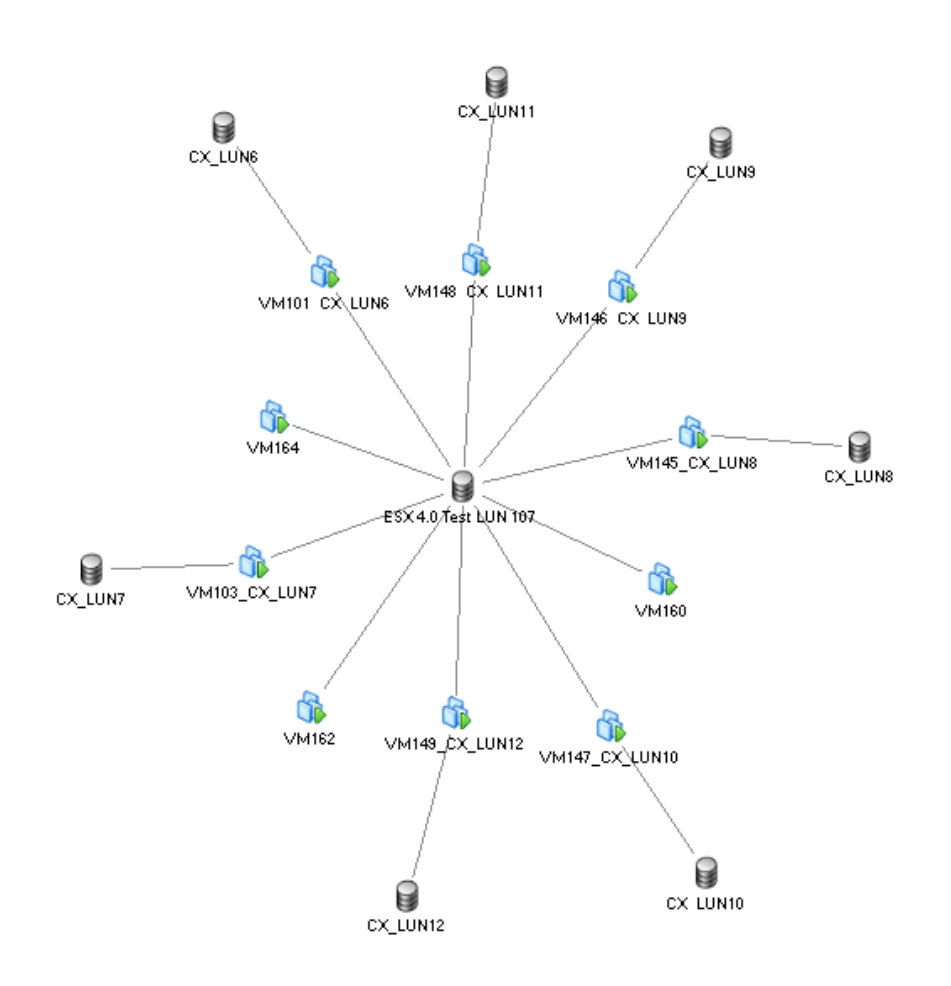

#### **Software resources**

The software used in the performance analysis environment is listed below.

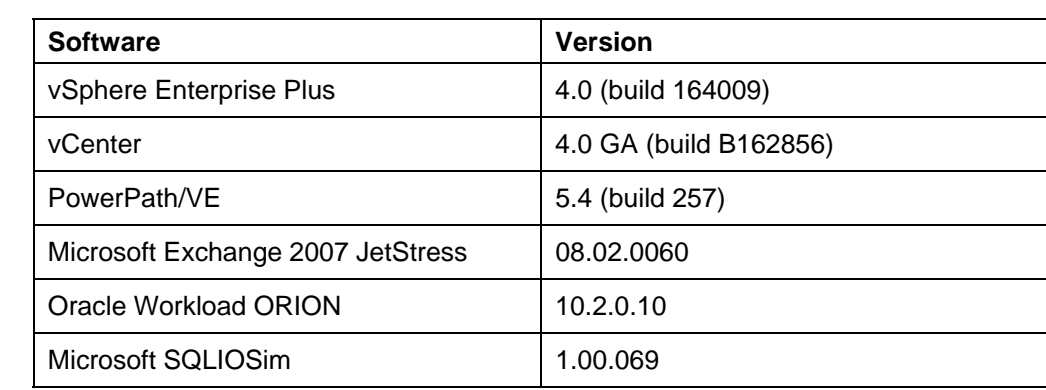

## <span id="page-11-0"></span>**Test design and validation**

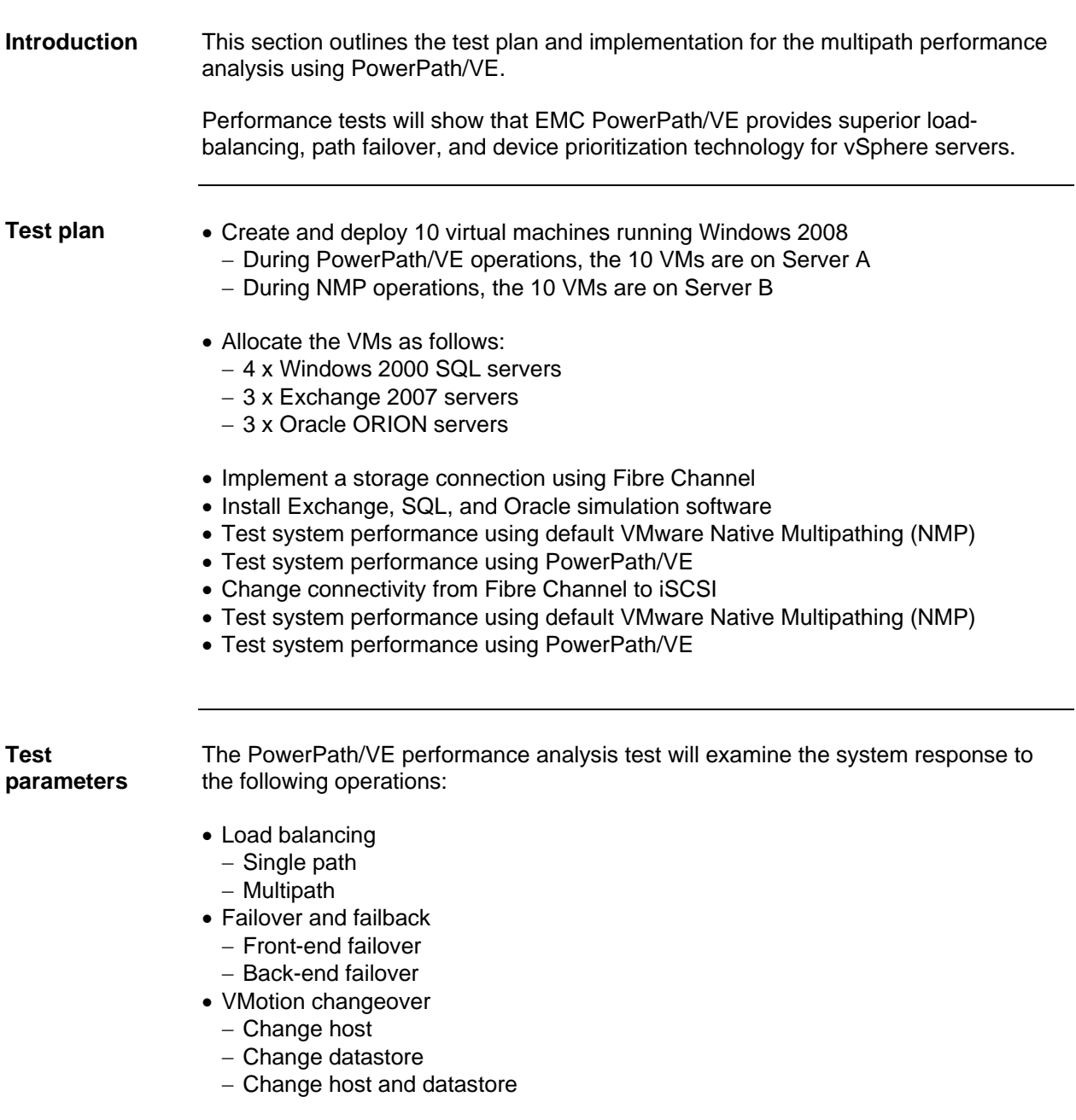

## <span id="page-12-0"></span>**Performance analysis tests**

**Single-path load-balance test** 

The following table outlines the steps to perform a single-path load-balancing test to compare VMware NMP to PowerPath/VE performance.

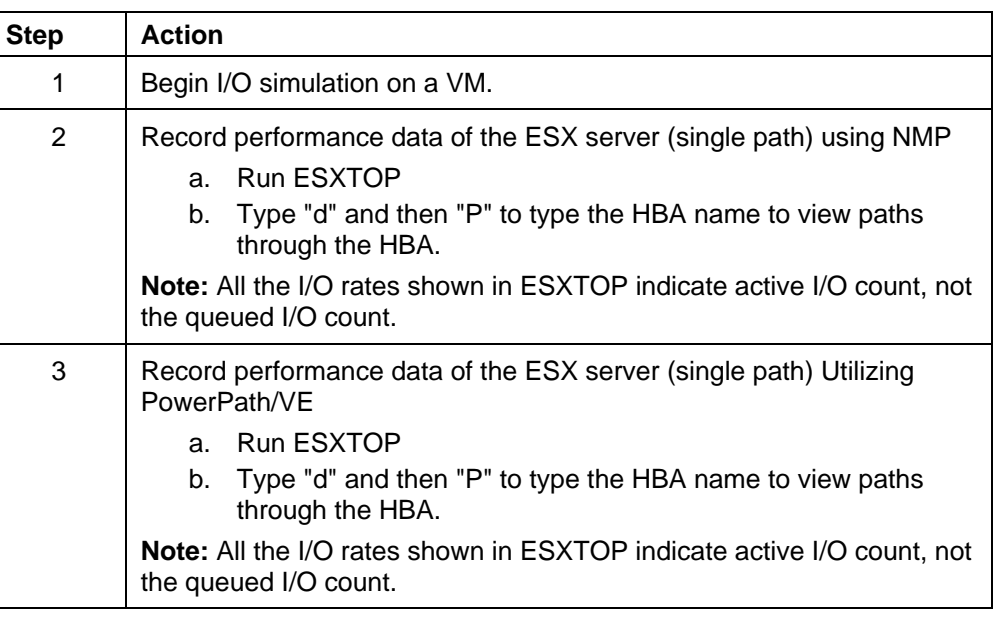

**Multipath loadbalance test**  The following table outlines the steps to perform a multipath load-balancing test to compare VMware NMP to PowerPath/VE performance.

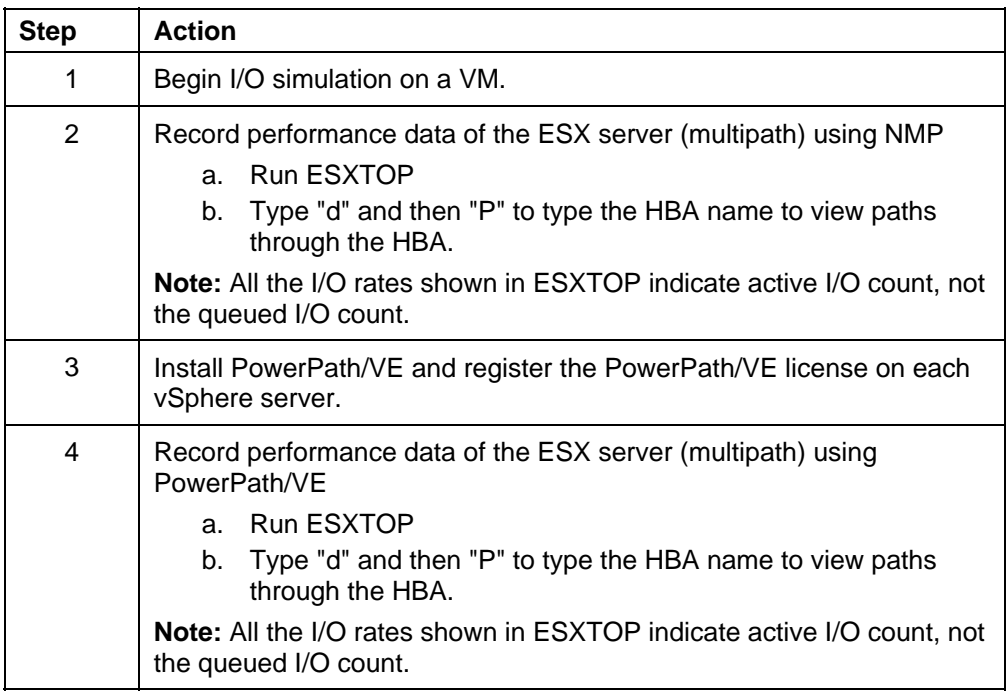

#### **Front-end failover test**  The following table outlines the steps to perform a front-end failover test to compare VMware NMP to PowerPath/VE performance.

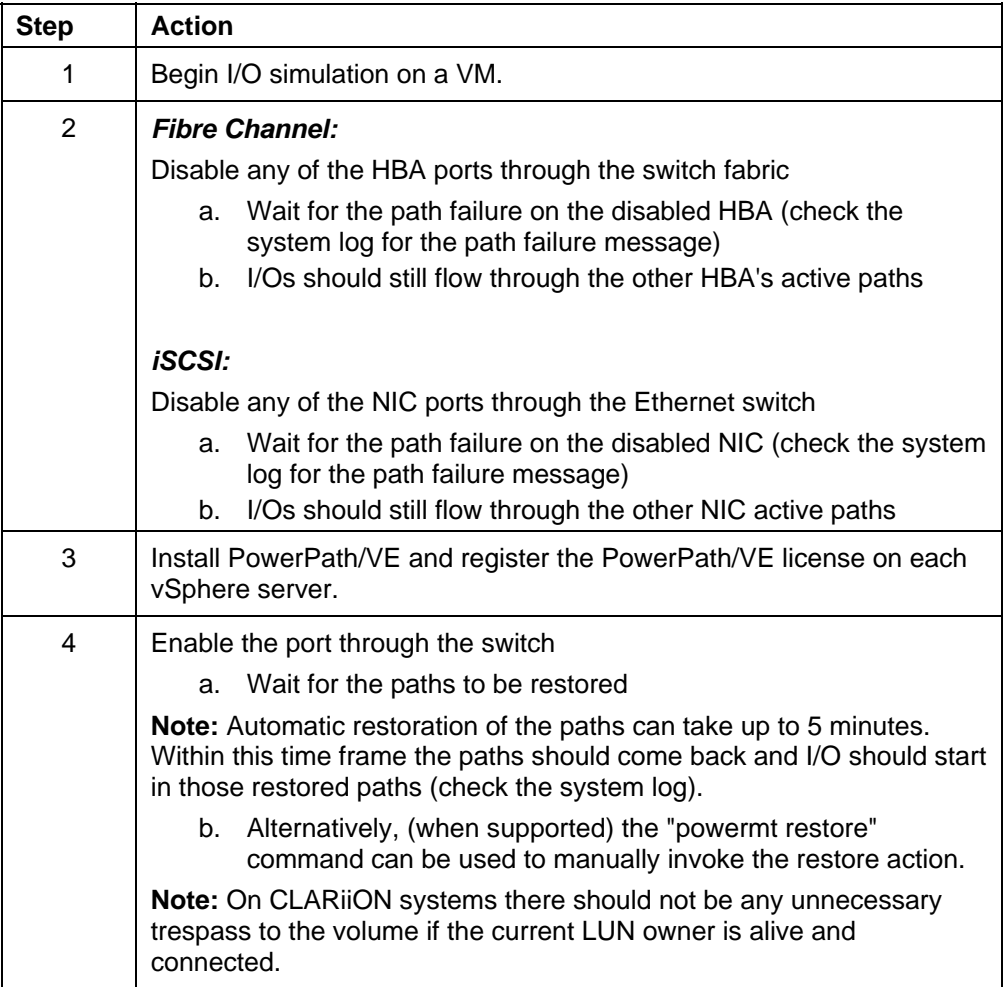

#### **Back-end failover test**  The following table outlines the steps to perform a back-end failover test to compare VMware NMP to PowerPath/VE performance.

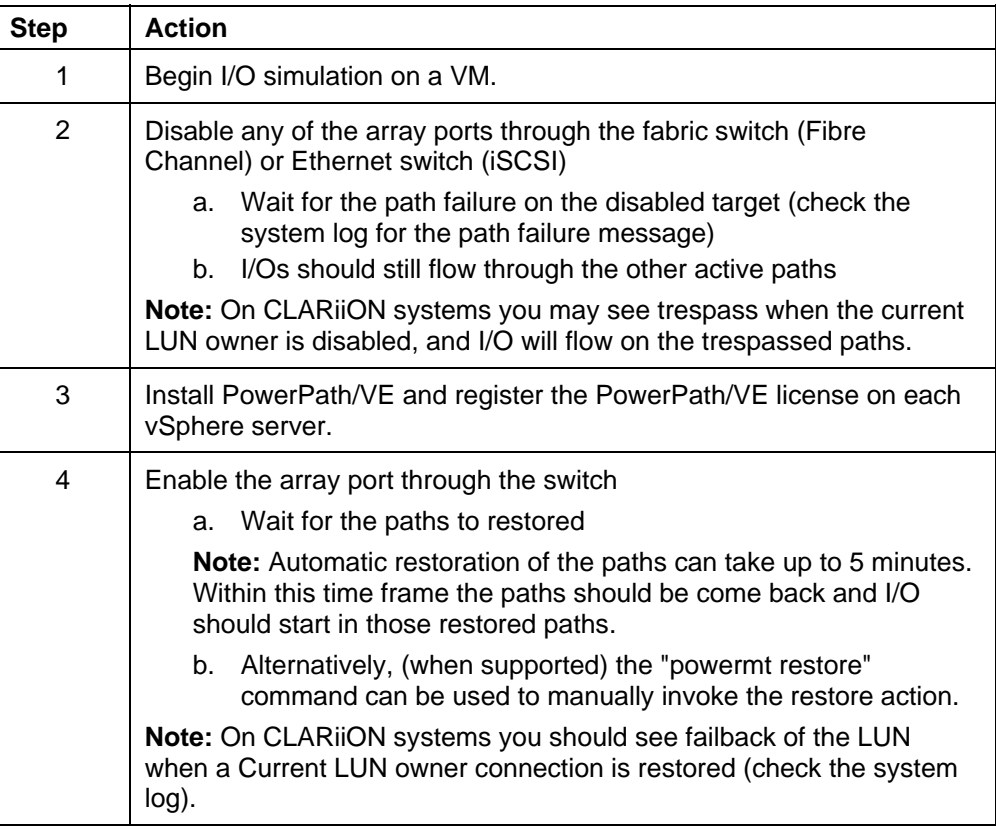

#### **VMotion change host test**

The following table outlines the steps to perform a VMotion change host test to compare VMware NMP to PowerPath/VE performance.

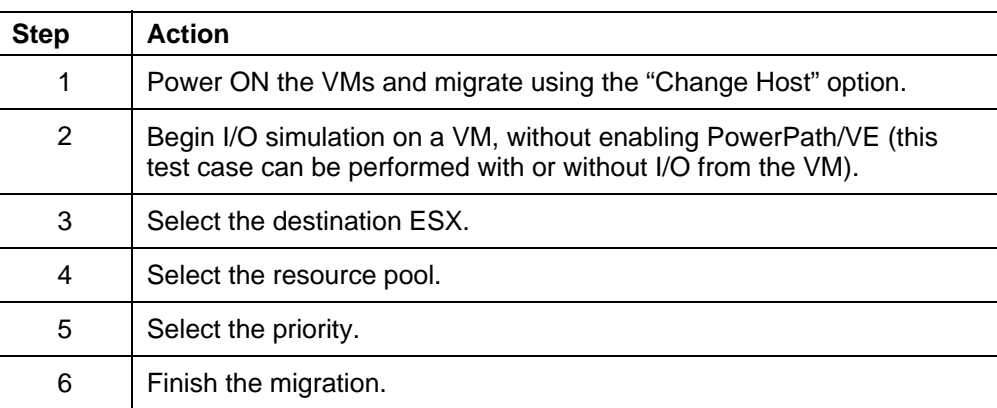

**Result:** The VM should be migrated successfully (with or without I/O). If I/O was present, the I/O should not fail.

### <span id="page-15-0"></span>**VMware Native Multipathing performance results**

**Introduction** This section describes the performance results of the test conditions when executed using the VMware VMkernel multipathing plug-in and the default VMware Native Multipathing (NMP).

> The NMP is an extensible module that manages subplug-ins. There are two types of NMP subplug-ins:

- Storage Array Type Plug-ins (SATPs), and
- Path Selection Plug-ins (PSPs).

SATPs and PSPs can be built in and provided by VMware, or can be provided by a third party.

**Device configuration**  The device configuration is shown in the following figure. Note that by default, VMware NMP will be the owner of all devices if there are no third-party Multipath Plug-ins (MPPs) such as EMC PowerPath/VE installed.

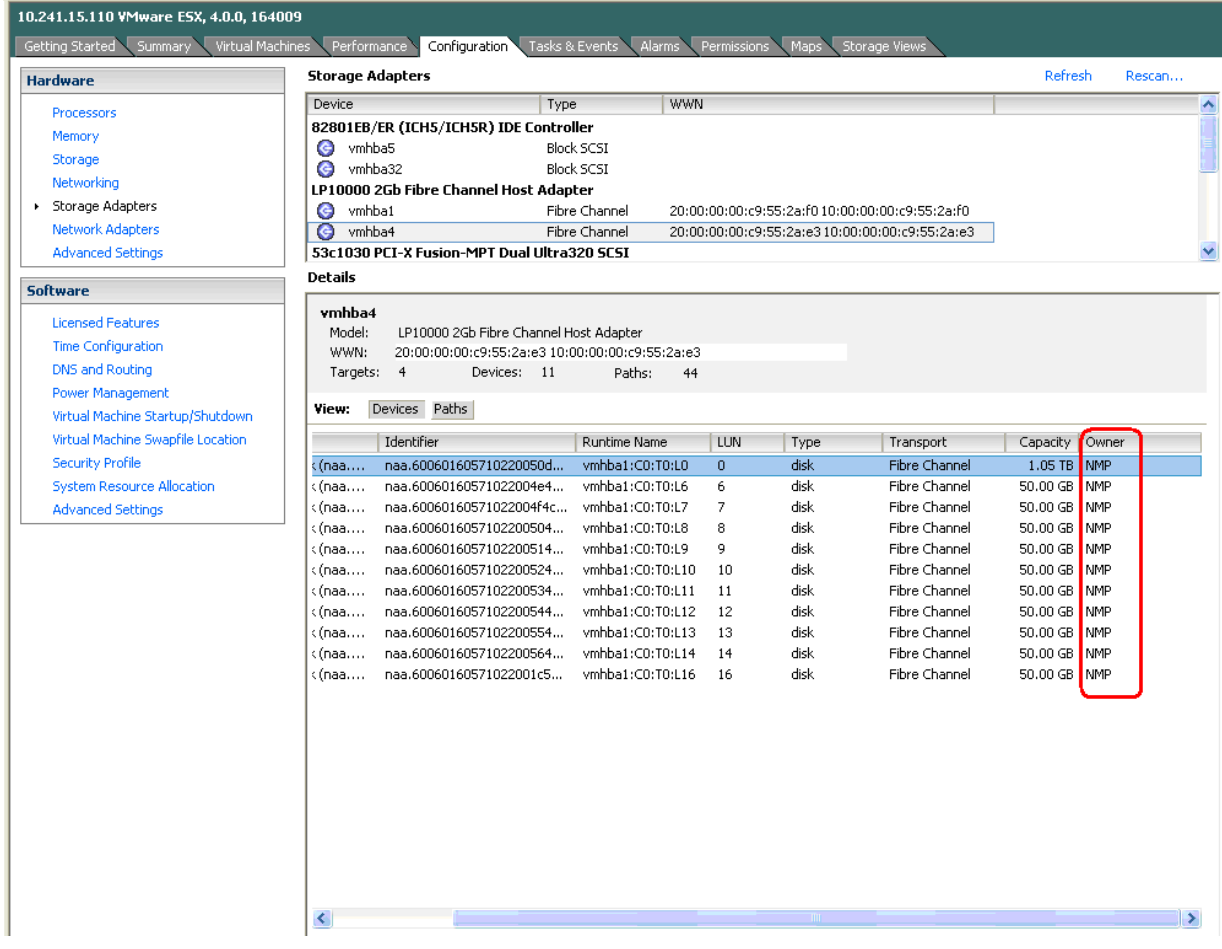

The following figure showed that each LUN has four paths. There are two active and two standby paths. However, because VMware NMP is the owner of all devices, only one active path is used for I/O.

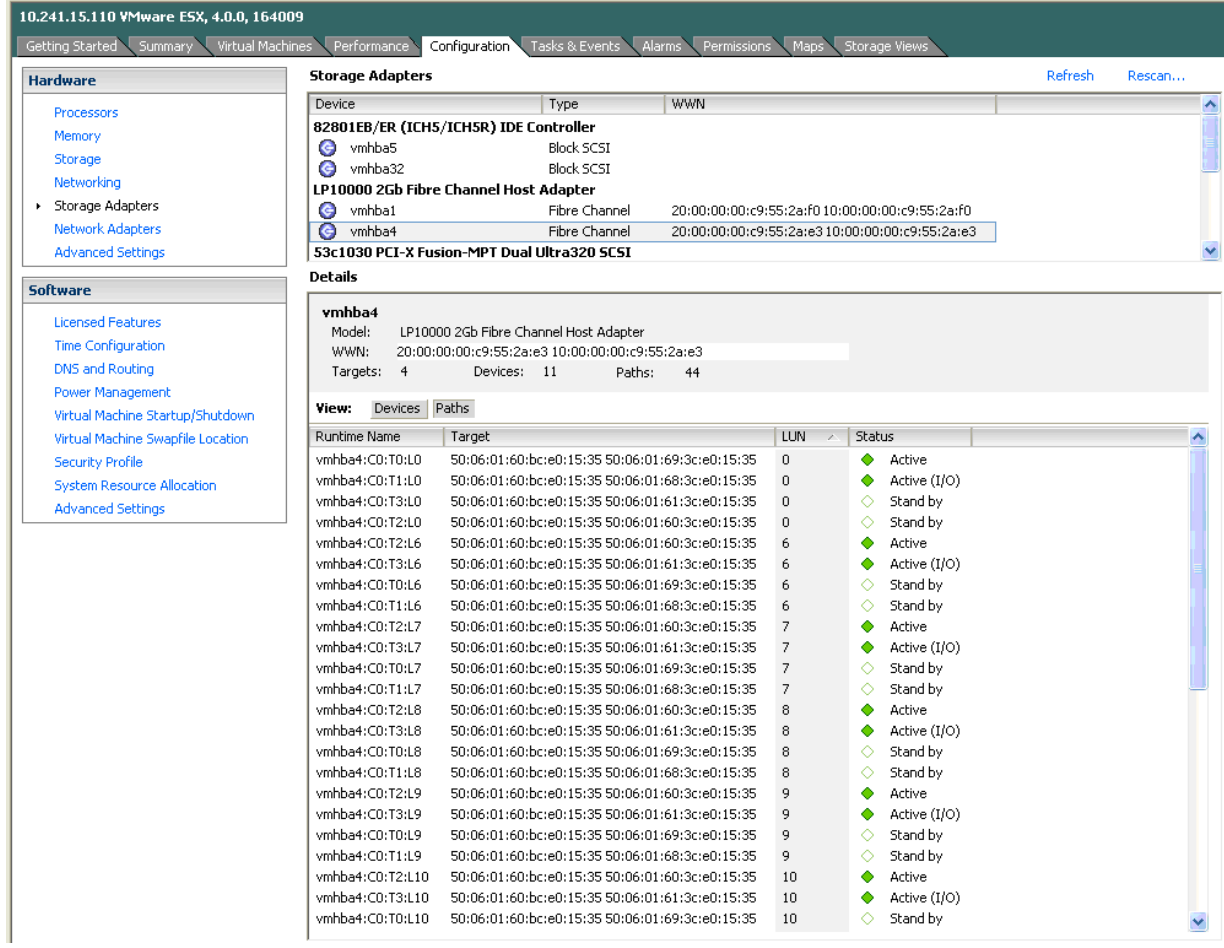

VMware NMP policy does round-robin across multiple active paths based on usage. There is only one active I/O path at a given time and it sends down a certain number of I/Os before switching to another active path. The default path switching is based on "number of IOs" and the default value for that is 1,000. That value can be changed with the following command:

esxcli nmp device setpolicy --device <device UID> --psp VMW\_PSP\_RR esxcli nmp roundrobin setconfig --device <device UID> --iops 1 --type iops

**C**<sub>i</sub>o moto6850A: 15 days 22115, 243 worlds: CPU load average: 0.54, 0.48, 0.50 TAN-POIC INLET všwitch 10752.36 200.09 16107.00 40.25 11057.54 191.76 21437.58 11060

The results after changing the IOPS value to 1 are shown in the following figure:

#### **I/O traffic performance**

When there are four Windows 2008 VMs running SQLIOstress, three Windows 2008 VMs running JetStress 2007, and three Windows 2003 VMs running Oracle ORION, there are about 11,000 I/Os at one time. As illustrated from the ESXTOP utility, all these I/Os come through only one path, vmhba4, to access the CLARiiON LUNs.

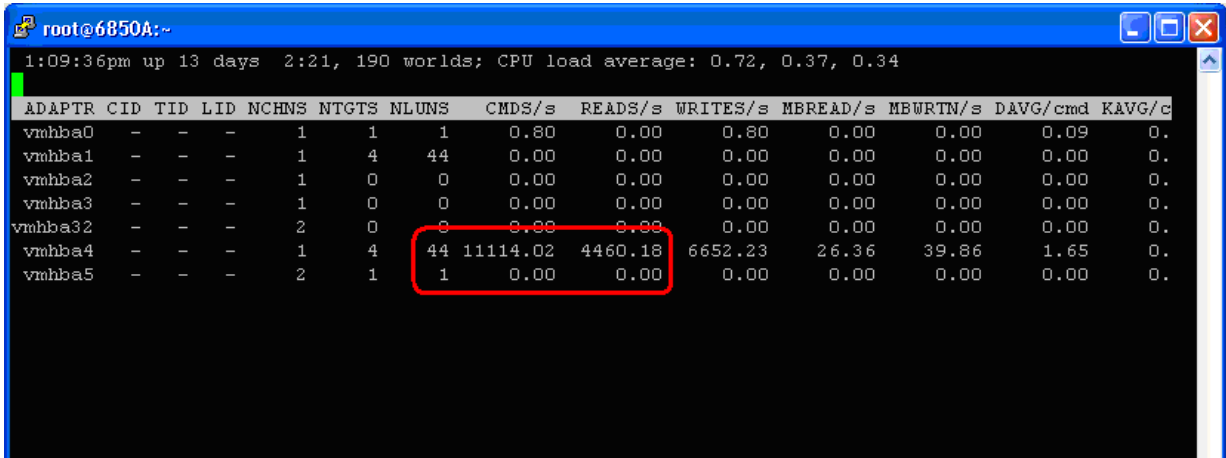

#### **Path selection profiles**  VMware NMP supports three PSPs by default. The following three figures show the Path Selection as Most Recently Used (MRU), Round Robin (RR), and Fixed.

#### **Most Recently Used**

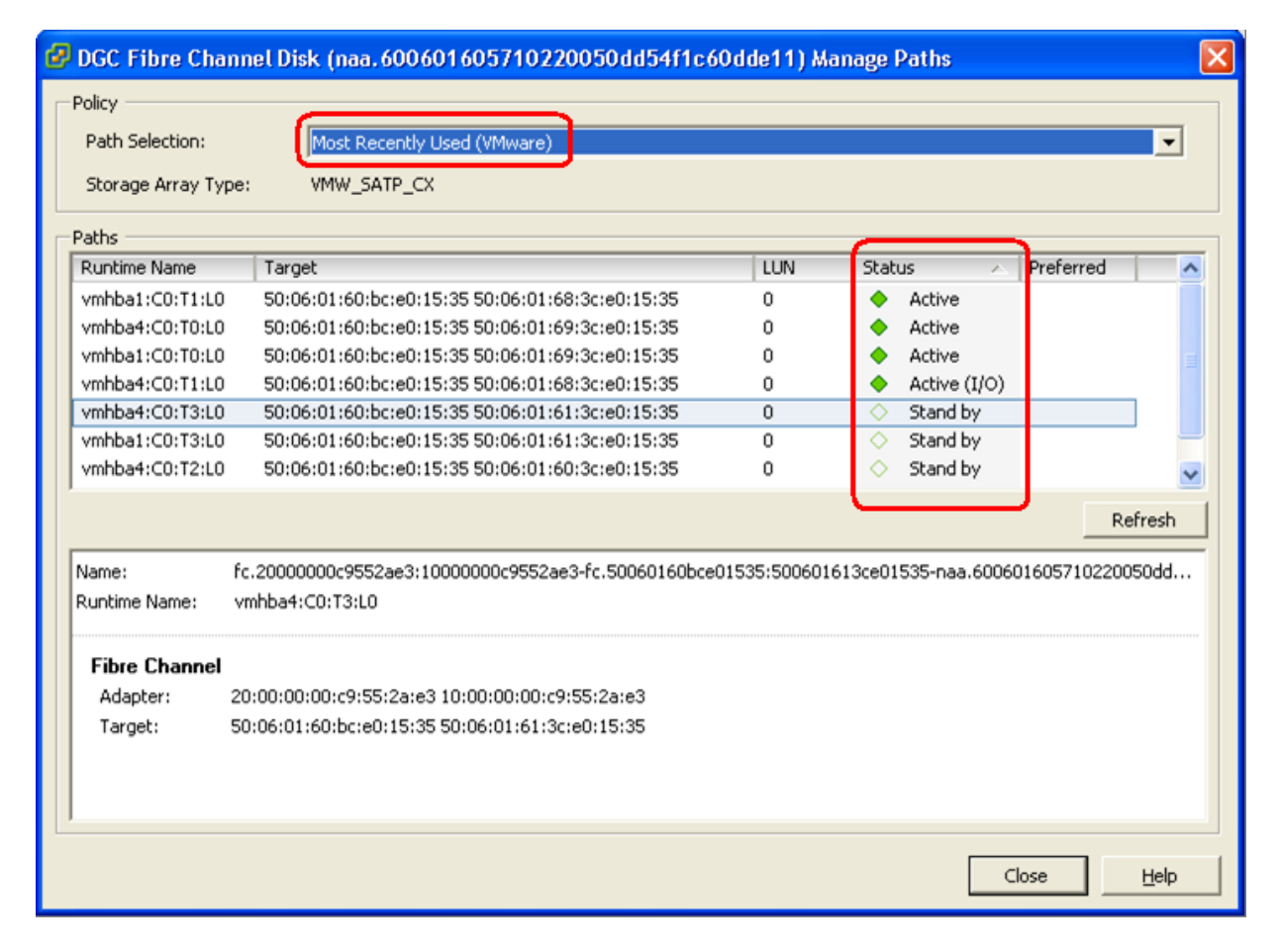

### **Round Robin**

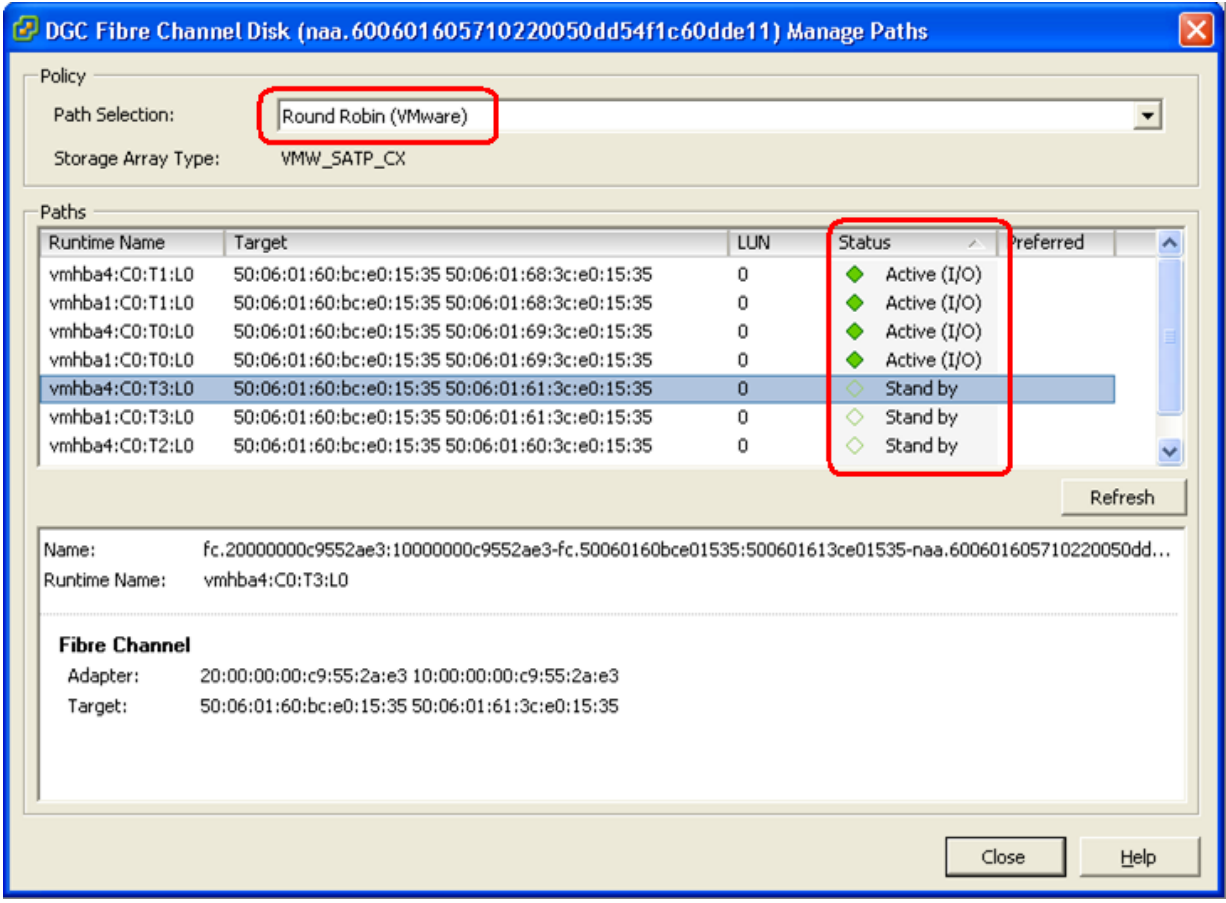

### **Fixed**

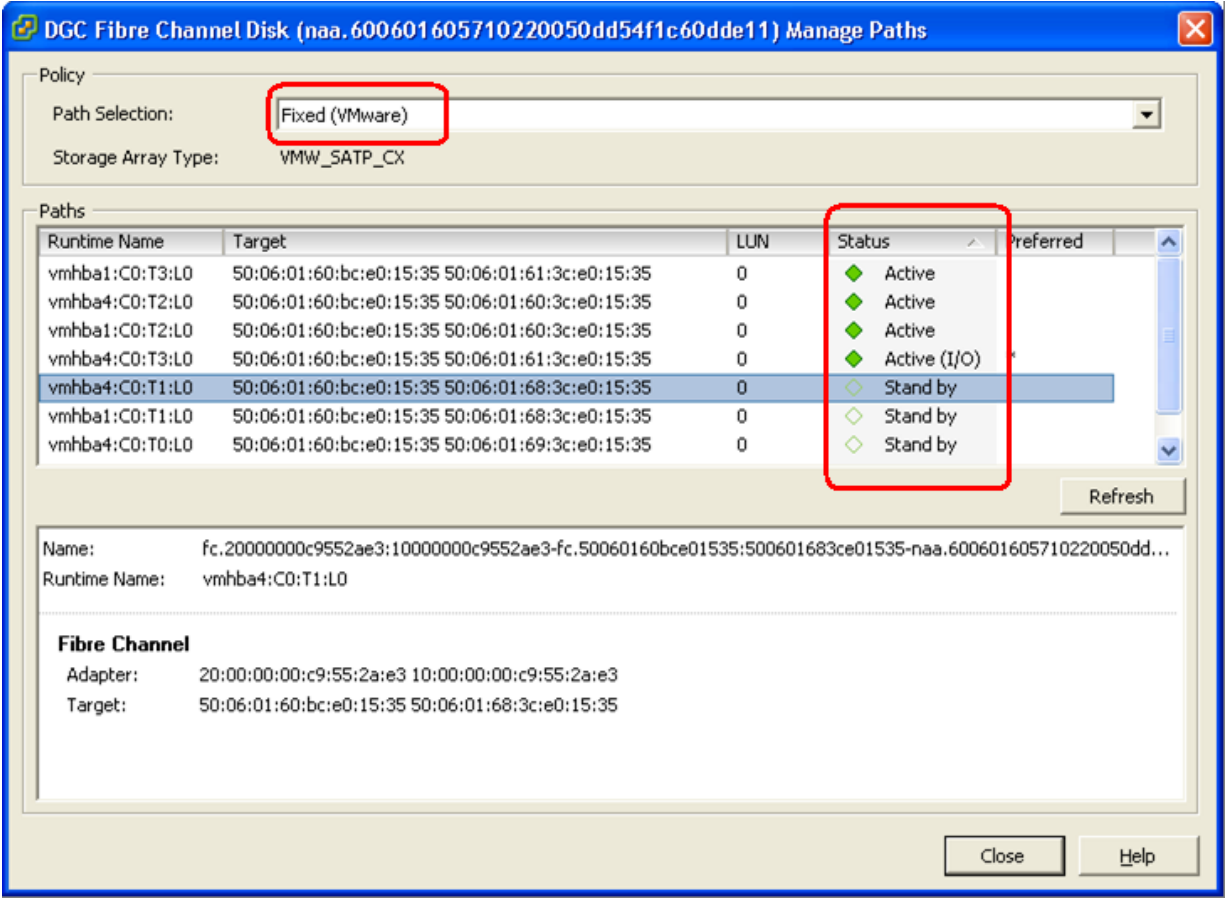

**I/O results for path selection profiles** 

The following three figures show the I/O performance in the three different Path Selections.

#### **Most Recently Used**

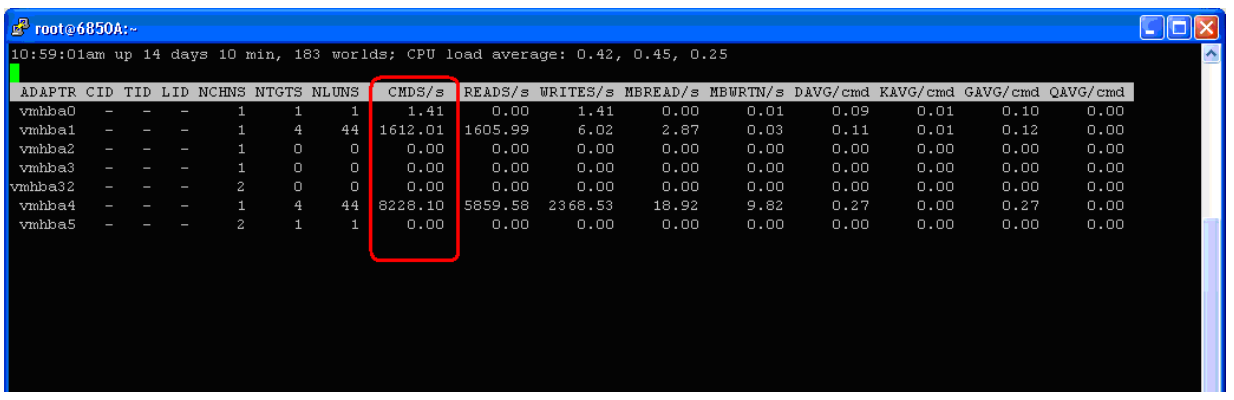

#### **Round Robin**

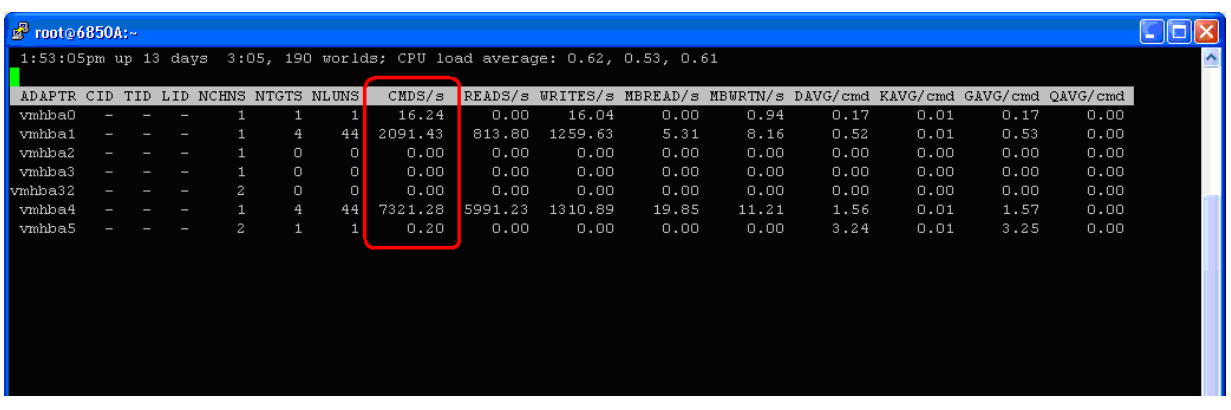

#### **Fixed**

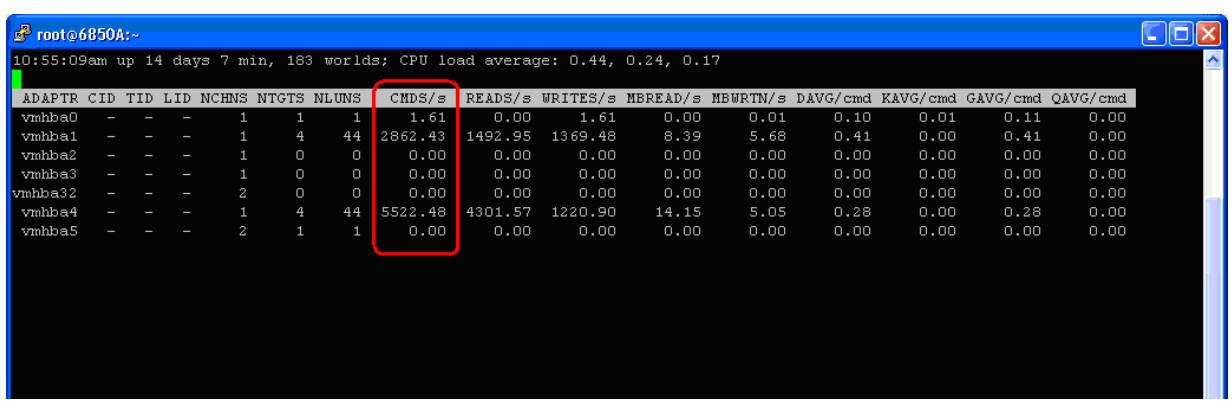

#### <span id="page-22-0"></span>**Fibre Channel performance results**

**Introduction** This section describes the performance test results when multipathing is handled by PowerPath/VE and connectivity is established using Fibre Channel.

> PowerPath/VE works with VMware ESX as a Multipath Plug-in (MPP) that provides path management to ESX hosts. It is installed as a kernel module on the vSphere host. It will plug in to the vSphere I/O stack framework to bring the advanced multipathing capabilities of PowerPath/VE, including dynamic load balancing and automatic failover, to the vSphere hosts.

**Device configuration**  After PowerPath/VE is installed on a vSphere host, it claims all storage devices on which it is supported. The figure below shows that PowerPath/VE is the owner of devices on a CLARiiON CX4-480.

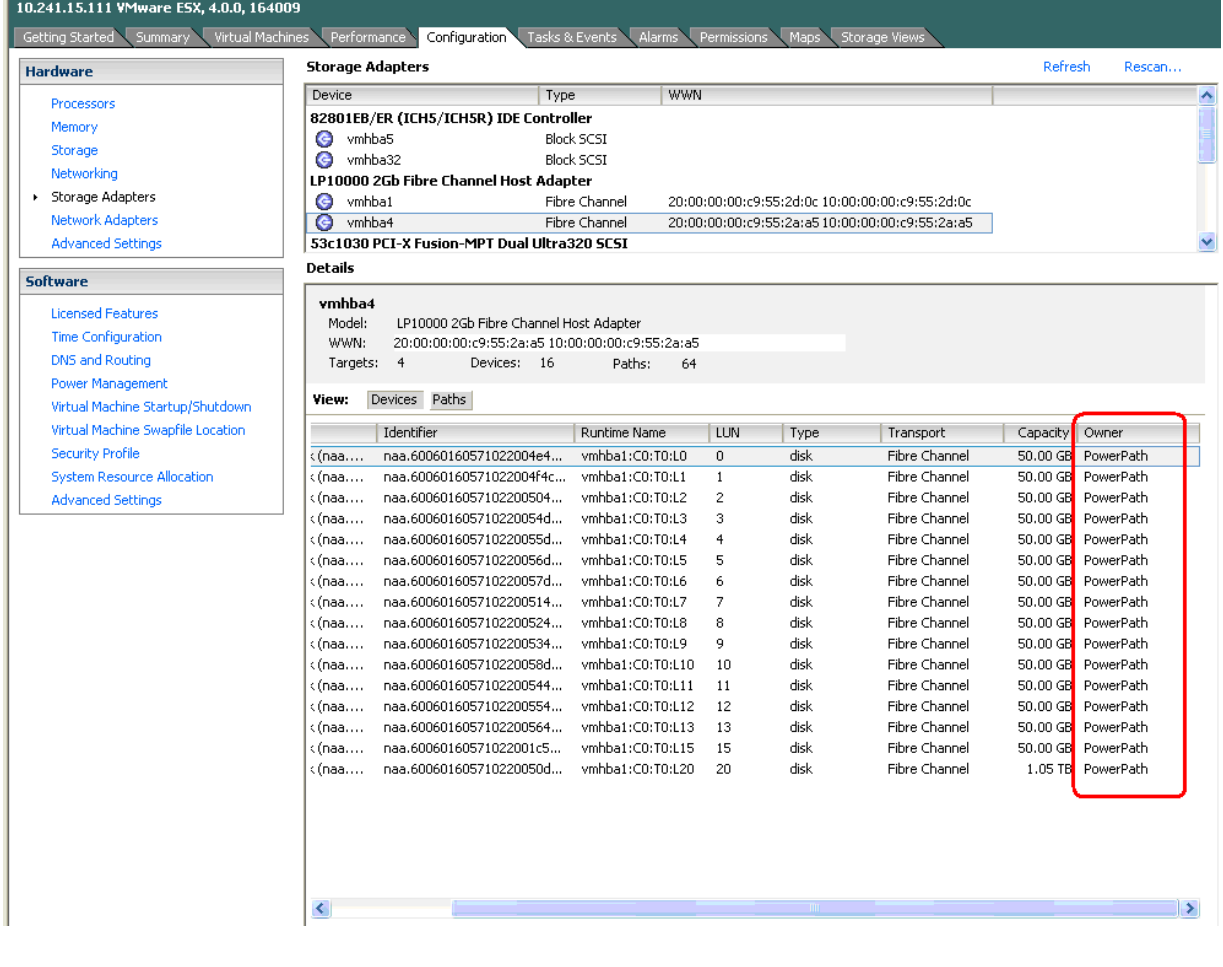

#### **PowerPath/VE dynamic load balancing**  PowerPath/VE is designed to use all paths at all times. PowerPath/VE distributes I/O requests to logical devices across all available paths, rather than requiring a single path to bear the entire I/O requests.

The figure below shows ESXTOP output. I/O requests on both vmhba1 and vmhba4 are well balanced.

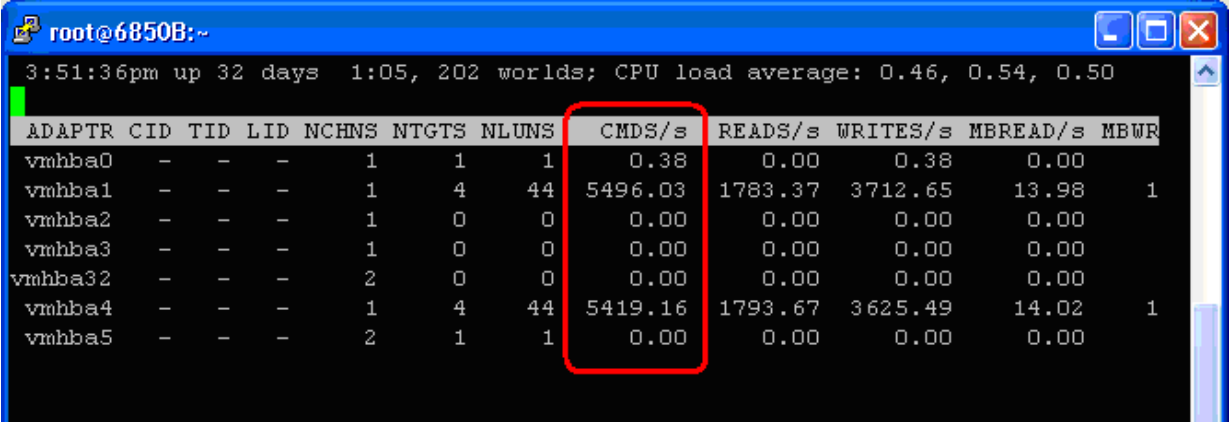

PowerPath/VE also provides a command line tool for path management. The figure below shows each device has two optimal paths to handle I/O requests. As noticed earlier, it also showed the I/O requests are balanced between two paths.

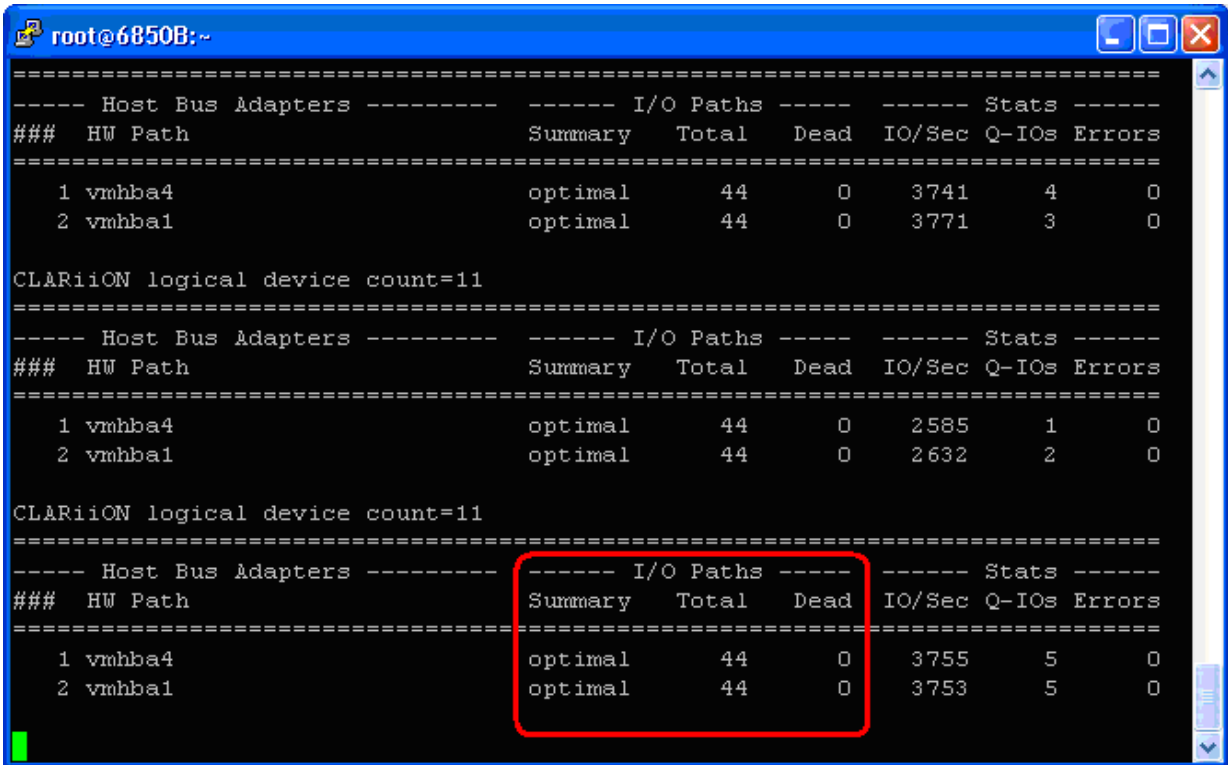

The following two figures show the path status and LUN status.

#### **Path Status**

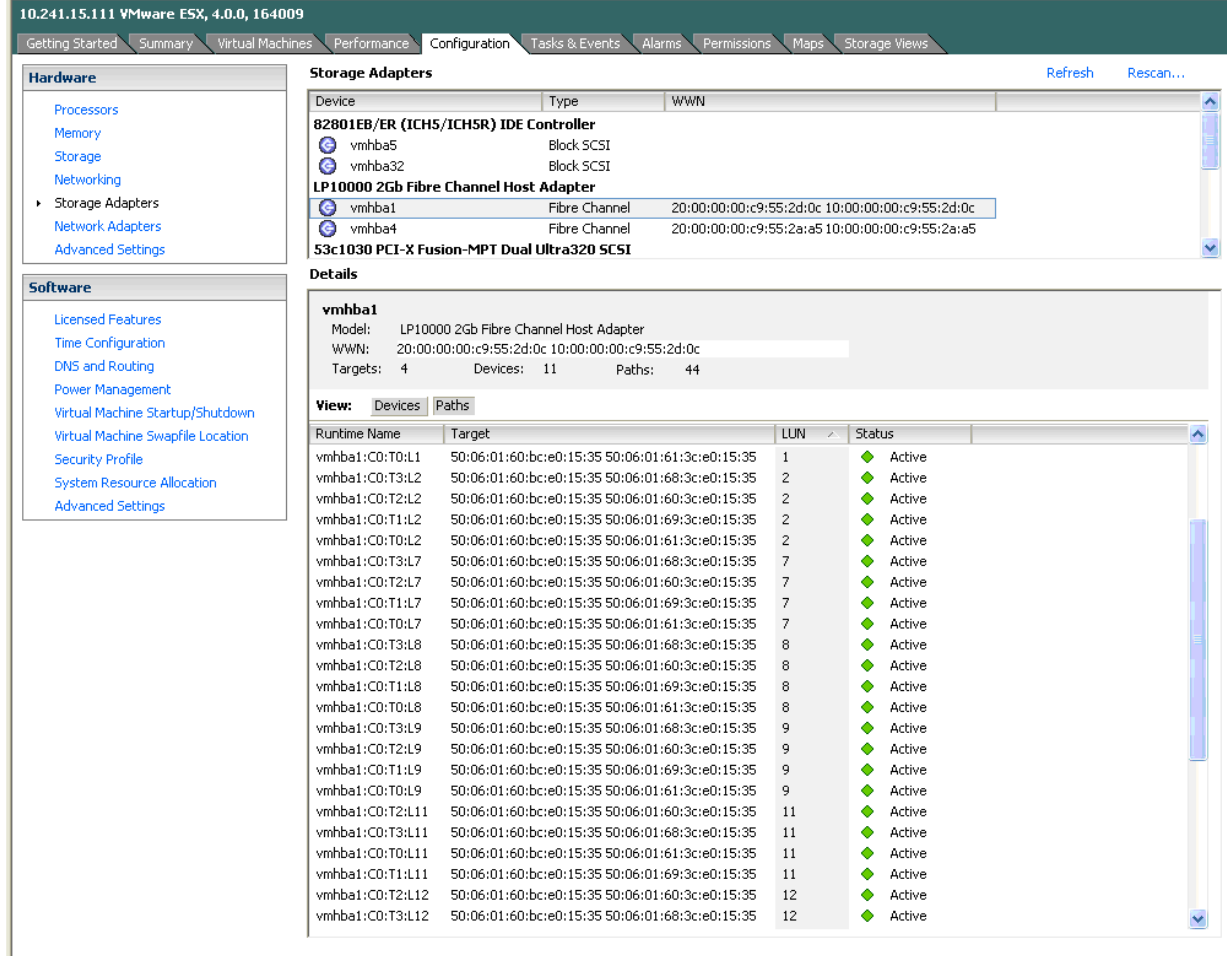

### **LUN Status**

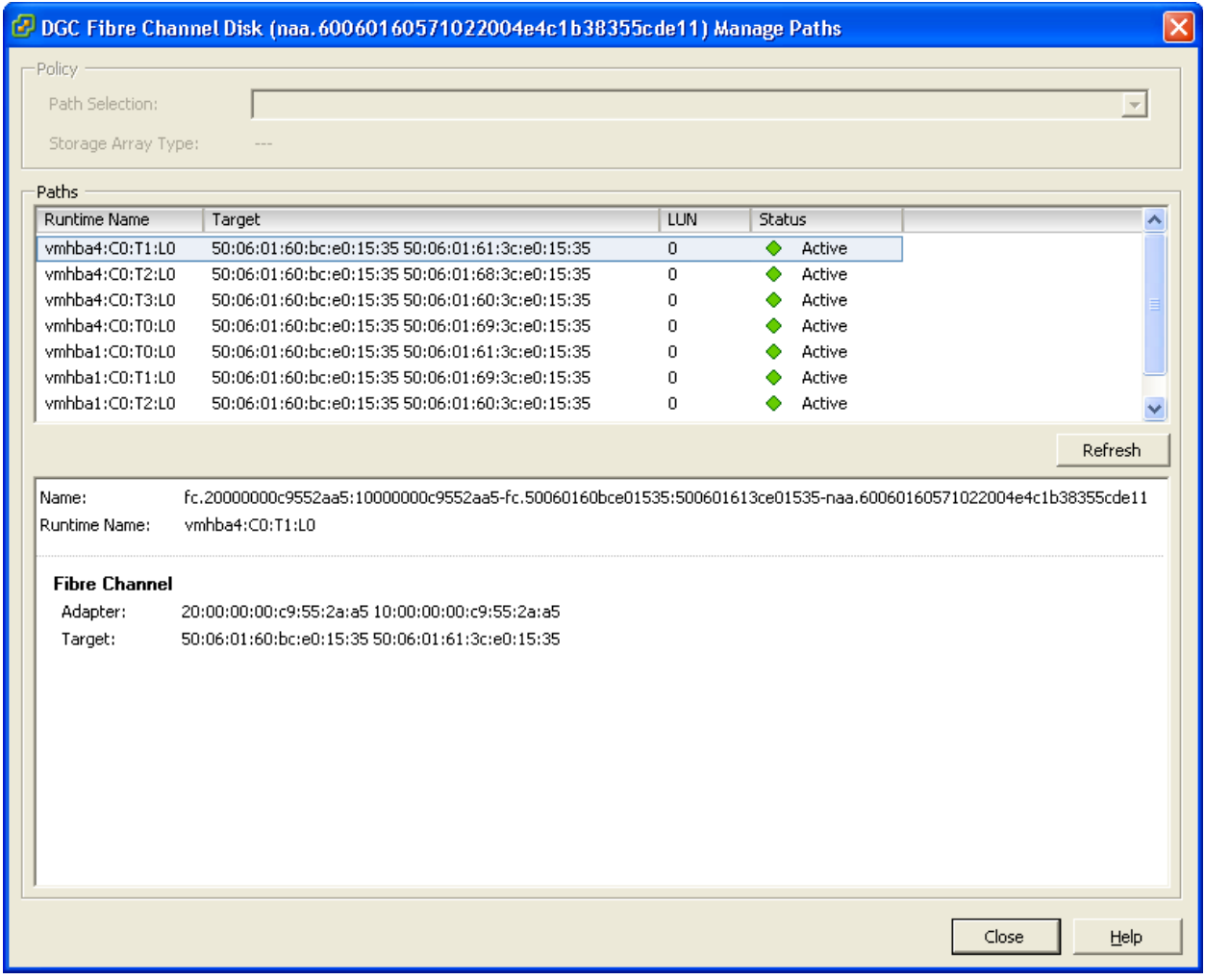

#### **Front-end failover results**  In this test, we simulate the path failure on the front end by disabling the HBA port on a Fibre Channel switch.

In the following figure, ESXTOP shows that only one path handles I/O requests.

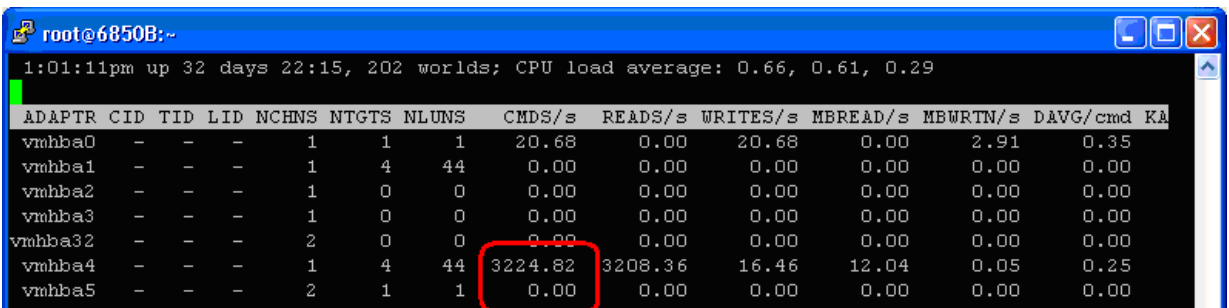

In the following figure, the powermt utility shows only one path is optimal and the other path is failed.

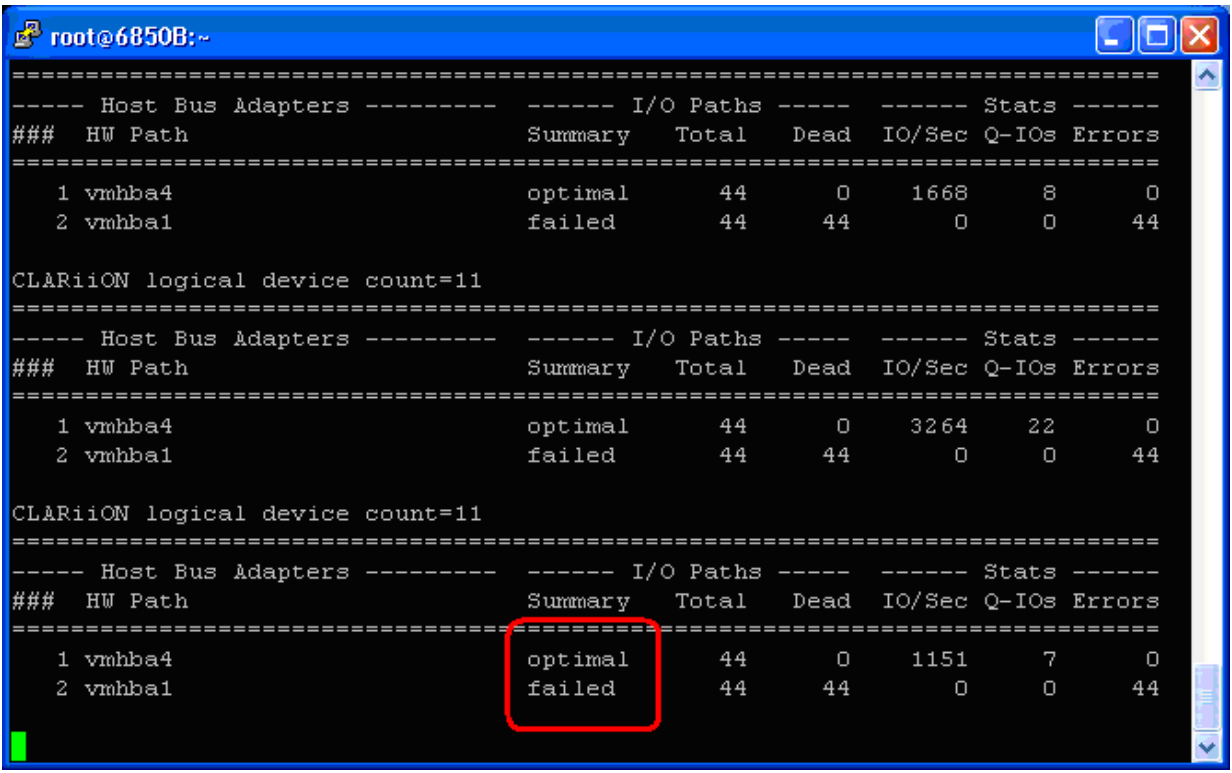

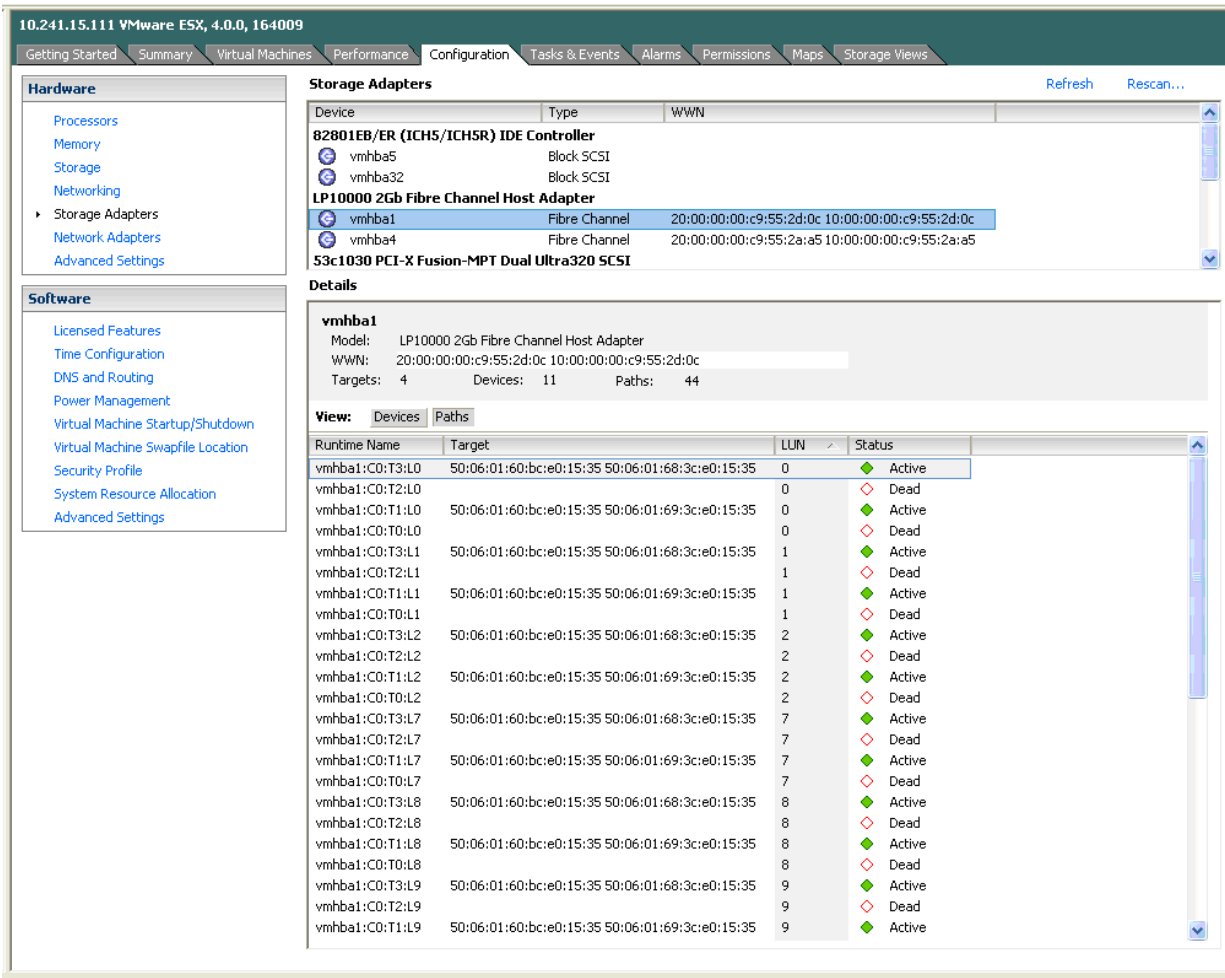

In the following figure, vCenter also shows one path is dead.

After enabling the port on the Fibre Channel switch, the failed path will be automatically restored on a path test or bus rescan within a maximum 360 seconds. Issuing a manual "powermt restore" will restore the failed path immediately.

#### **Back-end failover results**

We simulate the back-end failure by disabling CLARiiON SP ports on the Fibre Channel switch. When one port on each SP is disabled, both paths went into degraded mode, as shown in the following figure.

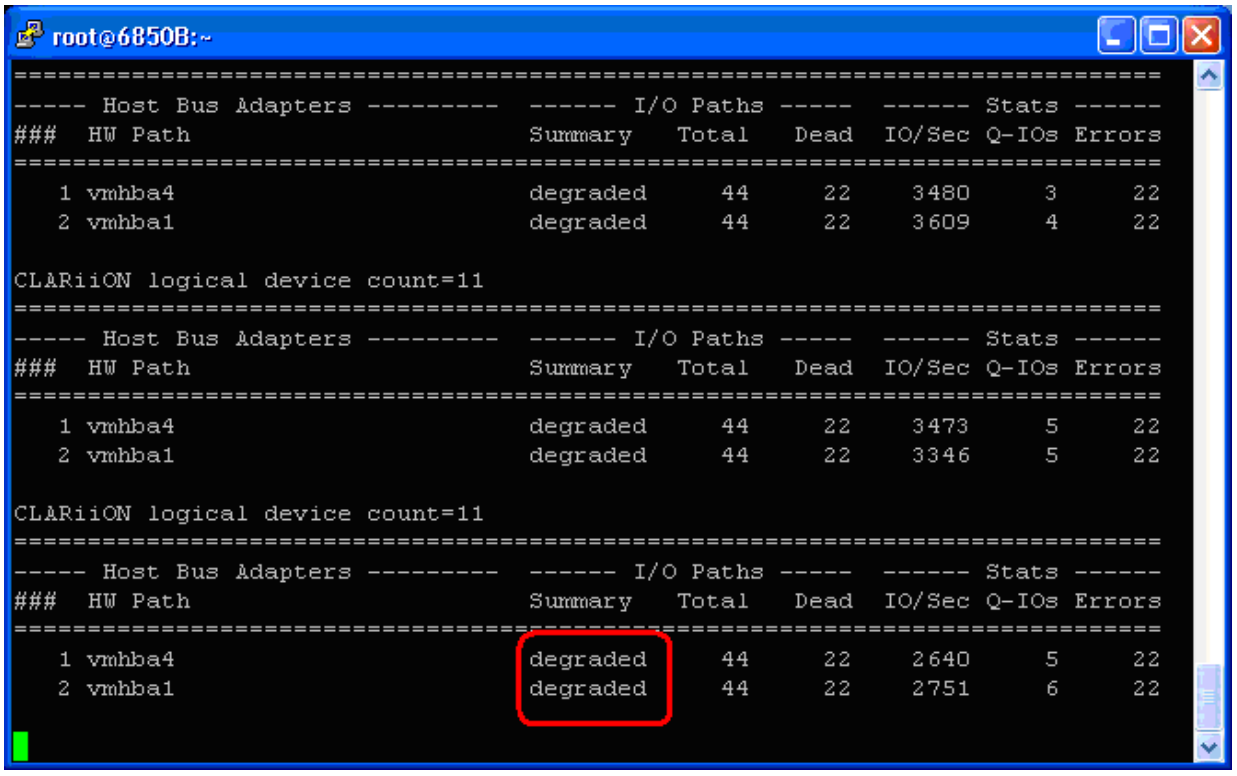

#### The following figure shows that only one SP port has active I/O requests.

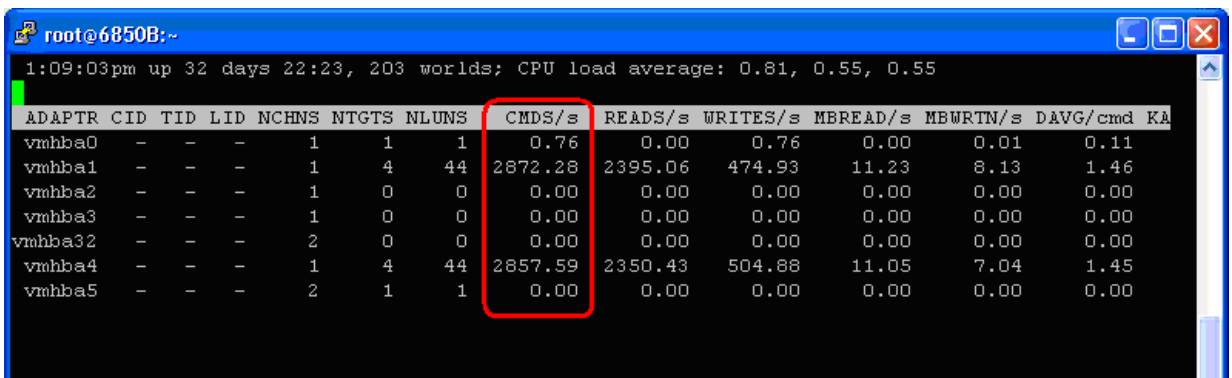

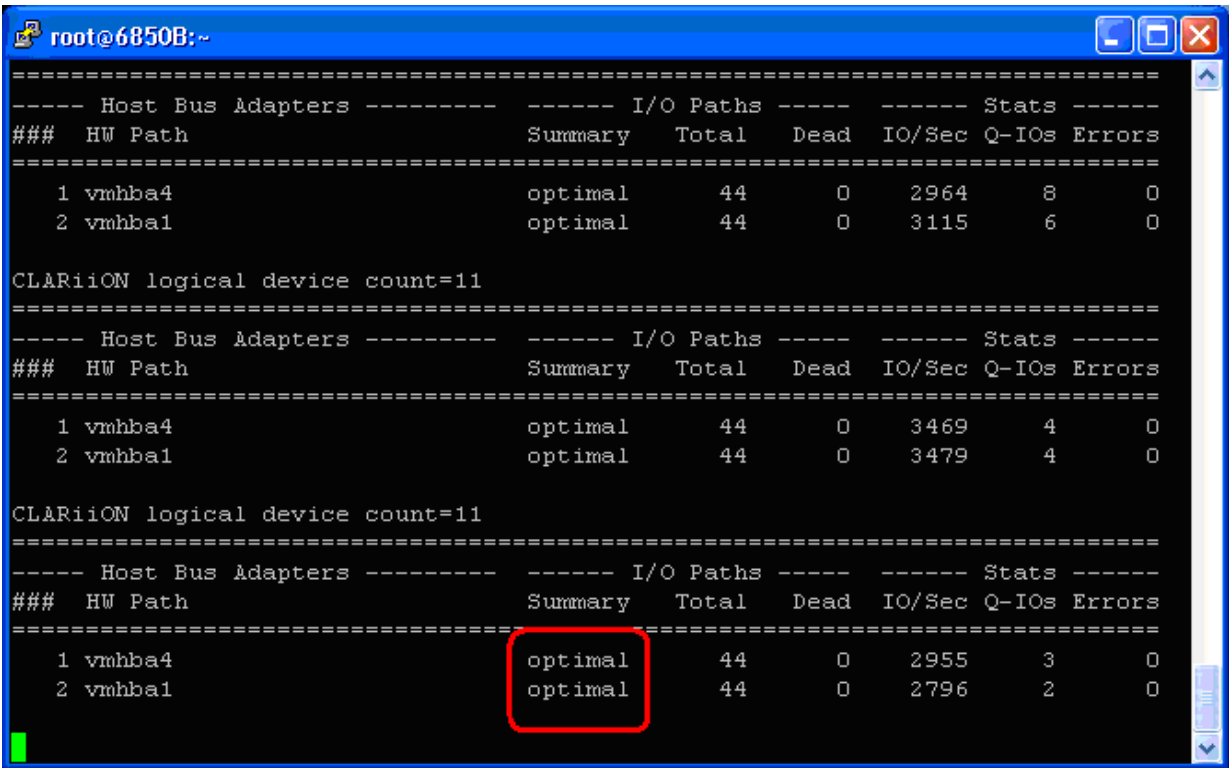

After the SP ports were enabled again, both paths are back to the optimal mode as shown in the following two figures.

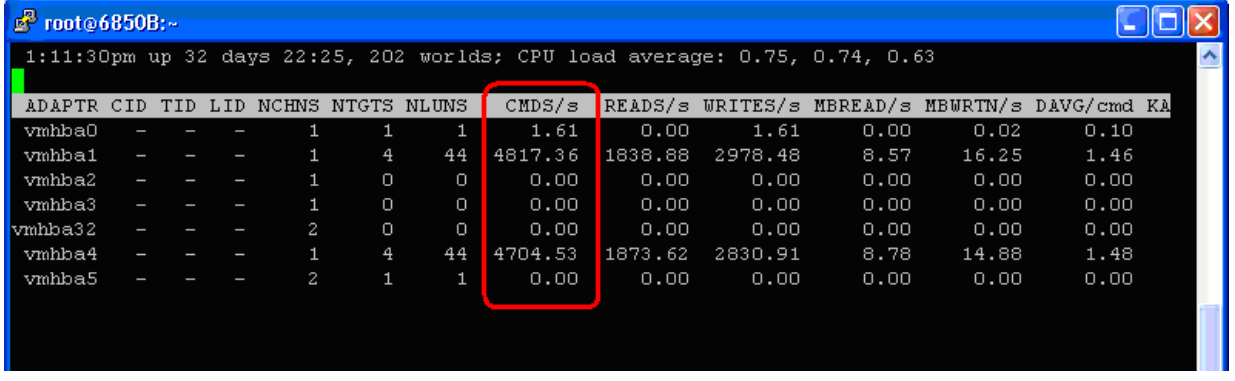

### <span id="page-30-0"></span>**iSCSI performance results**

**Introduction** This section describes the performance test results when multipathing is handled by PowerPath/VE and connectivity is established using iSCSI.

> PowerPath/VE works with VMware ESX as a Multipath Plug-in (MPP) that provides path management to ESX hosts. It is installed as a kernel module on the vSphere host. It will plug in to the vSphere I/O stack framework to bring the advanced multipathing capabilities of PowerPath/VE, including dynamic load balancing and automatic failover, to the vSphere hosts.

**Environment configuration**  Performance tests conducted for iSCSI included 10 virtual machines. They are as follows

- 3 Oracle Simulators (using ORION software)
- 4 SQL Simulators (using SQL lostress)
- 3 Exchange Simulators (using Jetstress)

The following illustration shows the test environment configuration.

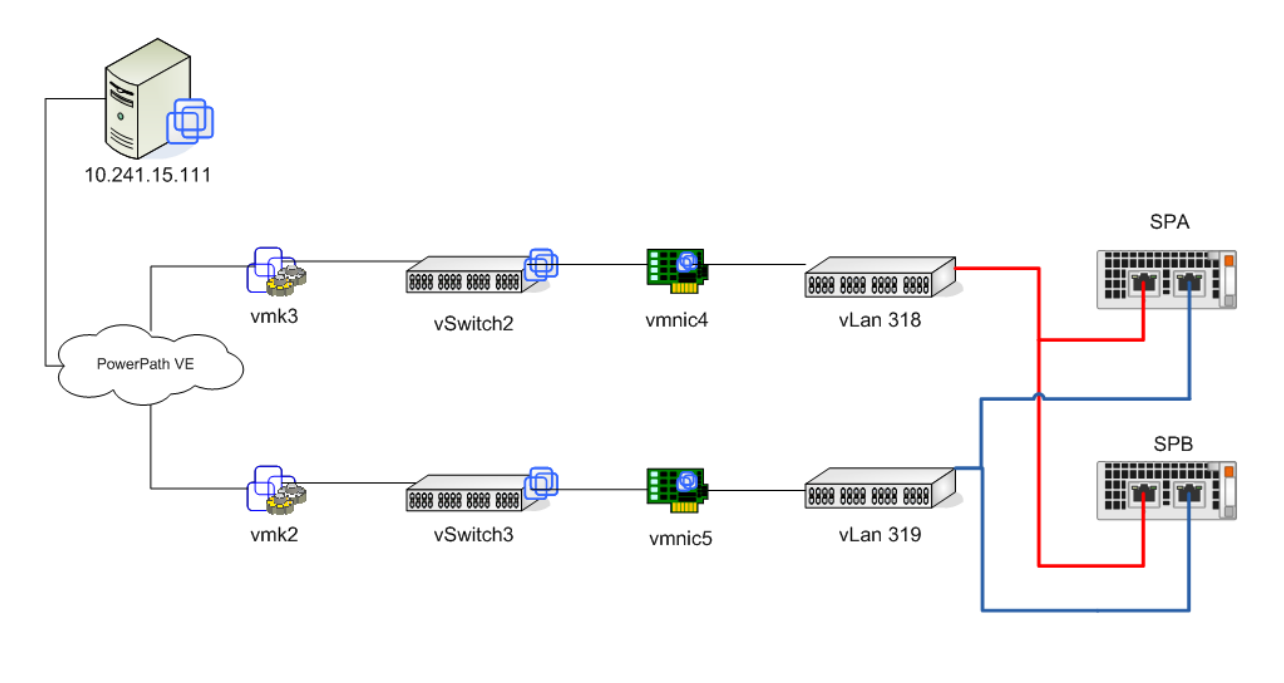

**Single-path load-balancing results**  The following figure shows a screenshot of the PowerPath/VE host with only one path.

![](_page_31_Picture_22.jpeg)

**Multipath loadbalancing results**  The following two figures show VMware NMP ownership and Path Status.

![](_page_31_Picture_23.jpeg)

![](_page_32_Picture_19.jpeg)

The following figure is an ESXTOP screen showing the performance data for NMP (notice no load balancing).

![](_page_32_Picture_20.jpeg)

![](_page_33_Picture_16.jpeg)

The following two figures show PowerPath/VE ownership and path status.

![](_page_33_Picture_17.jpeg)

The following figure is an ESXTOP screen showing the I/O with PowerPath/VE enabled. Note that the load is evenly distributed across VMkernel NICs and physical NICs.

![](_page_34_Picture_31.jpeg)

**Front-end failover results**  The following figure shows the I/O before the simulated front-end path failure.

![](_page_34_Picture_32.jpeg)

![](_page_35_Picture_21.jpeg)

![](_page_35_Picture_22.jpeg)

 $\overline{ }$ 

**Back-end failover results**  The following figure shows the PowerPath/VE host before any back-end ports were shut down to simulate a back-end failure.

![](_page_36_Picture_31.jpeg)

The following figure shows that after failing one port on SPB (vLAN 318) the I/O is mostly load balanced, though not as ideal as with an even number of paths.

![](_page_36_Picture_32.jpeg)

![](_page_37_Picture_35.jpeg)

The following figure shows the I/O after SPB vlan 318 port has been re-enabled (10- 20 seconds). It load balanced perfectly.

#### **VMotion change host results**

The following figure shows Host 2 (NMP enabled) before the VMs migrated from the PowerPath/VE ESX host.

![](_page_37_Picture_36.jpeg)

![](_page_38_Picture_22.jpeg)

The following figure shows Host 2 after the VMs are migrated.

The following figure shows Host 1 (PowerPath/VE enabled) after all the VMs have been migrated off.

![](_page_38_Picture_23.jpeg)

## <span id="page-39-0"></span>**Conclusion**

![](_page_39_Picture_80.jpeg)